# **Sebeřízení**

"Není nám přidělen krátký život, ale sami si jej zkracujeme. Není pravda, že máme příliš málo času, ale že ho příliš mnoho promarníme."

Lucius Annaeus Seneca

Friedrich Nietzsche definuje člověka jako zvíře, které může slíbit. Tato podivná definice v sobě obsahuje dvě důležité lidské vlastnosti, které jsou pro naše bytí důležité. Jsme schopni vidět do budoucnosti, mít o ní rozvahu, mít sny.

Každý slib se totiž obrací do budoucnosti. Neméně významné je také to, že jsme schopni ji plánovat a aktivně do ní zasahovat. Jakkoli je naplnění slibů často náročným úkolem, jde o činnost, bez které bychom sami nebyli lidmi. Pokusíme se vám býti průvodci v určování vlastního plánu a jeho uskutečňování pomocí sebeřízení.

> **Řešení výzev / Online učení / Psaní digitálních poznámek / Jak se motivovat / To-do**

# **Řešení výzev**

Mezi definice inteligence patří schopnost řešit problémy a situace, které se před člověkem nebo [strojem](https://akela.mendelu.cz/~xpopelka/cs/ui/uvod/) objeví. Jak ale k takovému řešení dospět? Východiska jsou dvě – buď pro vyřešení dané situace máte znalost, nebo dovednost, a pak je vše jasné a jednoduché – nebo postup řešení neznáte a stojíte před výzvou naučit se ho.

Tímto způsobem probíhá v dospělosti téměř všechno učení se. Zatímco škola vám cvičně vybírá jednotlivé otázky k řešení, problémy nebo projekty, v běžném životě se musíte naučit spoustu věcí, které reálně potřebujete nebo chcete umět – od pečení čokoládového dortu až po analýzu proměnných hvězd.

Tyto otázky či úkoly se běžně označují jako problémy. Nevnímejte je negativně, spíše jako vaše potřeby nebo dokonce výzvy, které před vámi stojí. Jejich zvládnutí dohromady tvoří to, co se označuje jako problem-solving, nešťastně překládané jako řešení problémů. Abyste mohli nějaký takový problém řešit, potřebujete ho definovat a pojmenovat, získat o něm informace a vyzkoušet jejich aplikaci v konkrétní situaci.

Práce s informacemi i učení se jsou tak do velké míry spojené právě s přístupem problemsolving, tedy studiem a prací na tom, co vás skutečně zajímá, na co jste zvědaví. Jde tedy o přístup, který není postaven na základě nějakého předem daného plánu, ale spíše o badatelský či objevitelský počin, často vykonávaný ad hoc.

Tím, že řešíte skutečné, a nejen školní situace, dochází k tomu, že většina problémů či témat je příliš komplexní na to, abyste je mohli snadno celé a přesně obsáhnout. Proto se většinou užívají modely či testování, které vám pomohou přiít na to, jak se věci ve skutečnosti mají.

Mezi základní strategie patří například:

- **• Abstrakce** konkrétní situaci nahradíte nějakým modelem, se kterým lze lépe pracovat. Například automobil nahradíme hmotným bodem, u bowlingové koule opomineme díry na prsty atp.
- **• Analogie**  k neznámé situaci naleznete známou, která je s ní v určitém rysu podobná. Například při studiu chování obyvatel v městě Olomouci během třicetileté války lze užít záznamů ze stejné války z města Brna. Kulturní klima a myšlenkové vzorce by měly být analogické.
- **• Rozděl a panuj** složitý problém rozdělíte do dílčích částí či kroků, se kterými si již víte rady.
- **• Testování hypotéz**  máte nápad, jak by to mohlo být či jít, a vyzkoušíte to. Většina lidí se takto učí pracovat s elektrospotřebiči, když nečtou návod, ale zkouší, jak fungují.
- Metoda **pokus omyl**.
- **• Kreativní přístup** k řešení.

V případě, že potřebujete pro naučení se něčeho nebo pro uspokojení svých informačních potřeb nějaké informace, můžete si položit následující otázky a postupně na ně odpovídat:

- Jaký máte problém? Chci se naučit poznávat hvězdy na zimní obloze.
- Jaké informace potřebujete? Informace o názvech hvězd, mapu noční oblohy, aplikace pro jejich modelování či identifikaci, …
- Jakým způsobem je získáte? Zajdu do knihovny a půjčím si atlas noční oblohy.
- Jak je můžete využít? Jak vám pomohou při řešení vašeho úkolu? Pomocí atlasu zkusím postupně identifikovat významná souhvězdí, podle nich pak další objekty.
- Jak budete postupovat, když narazíte na problém a vámi zvolený postup nebude fungovat?

•

Zapíši si kurz na hvězdárně.

• Může vaše práce být užitečná nebo prospěšná pro ostatní? Mohu ukazovat souhvězdí svým přátelům a učit je také poznávat hvězdy.

**Zkuste najít vlastní oblast zájmů a stanovit si postup práce s informacemi dle výše uvedených otázek. Podle stanoveného postupu se něco nauče.**

Někdy se pro názornost užívá modelu PDCA (naplánuj – proveď –ověř –jednej), který ukazuje, byť na první pohled trochu abstraktně, postup při řešení nějakého úkolu:

- Stanovte si plán.
- Proveďte ho.
- Zkontrolujte výsledky.
- Zhodnoťte, jak jste postupovali, případně postup upravte nebo hledejte nové cesty.

Tyto čtyři kroky se cyklicky opakují, dokud nejste s výsledkem spokojeni. Jde o univerzální

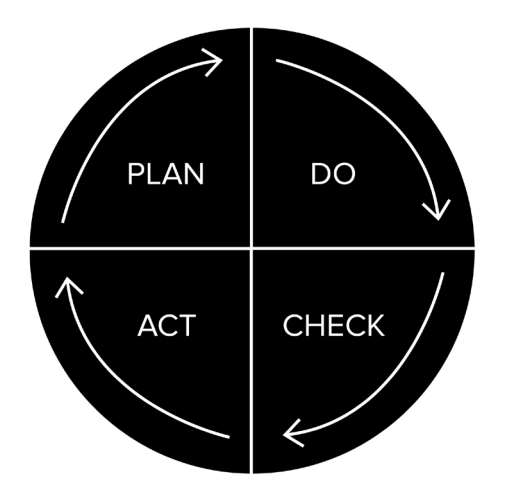

model, který se uplatňuje nejen při učení či práci s informacemi, ale také třeba v řízení firem nebo projektů. Tento postup učení je velice zajímavý v tom, že reaguje na vaše konkrétní přání a požadavky, pouze vy sami v něm stanovujete cíle a kritéria úspěchu. Pomocí tohoto přístupu řeší člověk většinu problémů, na které ve svém životě narazí. [Model PDCA](https://www.mindtools.com/pages/article/newPPM_89.htm) může být ale užitečný v tom, že umožňuje jednotlivé fáze jasně pojmenovat, hlouběji promyslet a dopředu si naplánovat potřebné zdroje nebo parametry hodnocení výsledku.

Jde tedy o cestu, která vám nabízí jistou autonomii a svobodnou volbu v tom, jak se budete učit a jaké informace budete vyhledávat a konzumovat. Výstupní kontrolou jsou pak vaše produkty či kompetence, které uplatňujete v životě – ať již při psaní seminární práce ve škole nebo při zavádění inovací ve firmě. Pokud tam vše funguje, je to v naprostém pořádku. Pokud ne, čeká vás zřejmě další kolečko s PDCA.

#### **Napište si PDCA cyklus nějakého problému, kterému se chcete věnovat, a zkuste si cyklem projít.**

Problem-solving přestavuje přístup k učení se, který reaguje na vaše konkrétní požadavky a potřeby, takže ho můžete využít nejen v tomto kurzu či při tvorbě odborného textu, ale především v celoživotním učení se. Pokud si osvojíte takový přístup k rozvoji sebe sama, tak vás učení může bavit mnohem více, než když se učíte z pouhé povinnosti, protože budete studovat to, co vás opravdu aktuálně zajímá, co je pro vás potřebné.

# **Online učení**

Učení v online prostředí patří mezi činnosti, kterým se člověk může těžko vyhnout. Ostatně online je také text, který právě čtete :). K tomu, abyste se mohli v digitálním prostředí učit, slouží [Osobní vzdělávací prostředí](http://edutechwiki.unige.ch/en/Personal_learning_environment) (PLE), které je možné chápat jako místo, kam si člověk ukládá vše, z čeho se učí, co ho zaujalo a vztahuje se k tomu, jak sám chápe potřebu vzdělávat sebe sama, prostor, kde pracuje s různými vzdělávacími nástroji a může komunikovat s ostatními. Může mít různou podobu, u každého jinou, od poličky s knihami na zajímavá témata až po online prostředí – to vše tvoří jednotlivé části PLE. Záleží jen na vašich osobních preferencích, potřebách a tom, co zjistíte, že vám osobně vyhovuje.

Asi každý někdy narazil na článek, webovou stránku nebo jiný zdroj, který se mu zdál zajímavý a relevantní ke studované oblasti. Ostatně přirozeně očekáváte, že pokud něco studujete, tak nás to také zajímá. Byla by škoda o tyto informace přijít a nechat je někde zapadnout. PLE ve své virtuální podobě tak plní roli místa, kam si můžete ukládat zajímavé věci, které vznikají buď ve vaší hlavě (nápady, poznámky, náčrtky), nebo ve vnějších zdrojích.

Existuje velké množství různých modelů, jak postupovat pro efektivní učení s budováním vlastních prostředí (PLE). Tyto modely umožňují učení se v online prostoru, a to většinou na bázi dobrovolného neformálního principu, kde jsou informace a jejich zdroje zaznamenány pro případné pozdější využití. Jedním z nich je Collecting-Reflecting-Connecting-Publishing [Model,](http://theelearningcoach.com/elearning2-0/designing-personal-learning-environment/) který, jak již název napovídá, má čtyři na sebe navazující fáze či spíše okruhy činností či kompetencí:

- Sbírejte a vytvářejte kolekce. Spadá sem práce se záložkami, zdroji, kurzy, učebními materiály. Vše ukládejte do promyšlené struktury, můžete se k materiálům vracet a aktivně s nimi manipulovat.
- Reflektujte svůj učební postup i zdroje, se kterými pracujete. V tomto bodě jsou důležité dvě činnosti – kritická práce se zdroji, jejich hodnocení a posuzování, ale také sledování vlastního učebního postupu a směřování.
- Propojujte mezi sebou znalosti, dovednosti, lidi, souvislosti, což znamená využívat různé sociální sítě a [učební platformy,](http://class-central.com) podílet se na řešení společných cílů, problémů či aktivně působit v různých komunitách.
- [Sdílejte, co děláte](https://www.melvil.cz/kniha-ukaz-co-delas/), o čem přemýšlíte, co jste vytvořili. Může sem spadat publikace článků, ale také sdílení kolekcí, práce s portfoliem, blogem nebo osobním webem.

Aby se vám ve vašem osobním vzdělávacím prostředí dobře dařilo, abyste nestáli jste na místě nebo nešli špatným směrem, může vám nejen v tomto kurzu pomoci plán sebeřízeného učení. V něm si stanovujete to, čeho svým učením chcete vlastně dosáhnout, jaké máte motivace a cíle, ale také časové možnosti. Plán může vypadat například takto:

Jaký je váš cíl?

- "Naučím se pracovat s informacemi a psát text."
- Jaká je Vaše motivace?
- "Nechci být lama a chci se připravit na psaní diplomky."
- Jakým způsobem toho chcete dosáhnout?
- "Absolvuji kurz KPI a udělám v něm všechny úkoly včetně dílčích."
- "Projdu si téma o učení a sebeřízení."
- Jak budete kontrolovat postup?
- "Každý týden se zamyslím na tím, zda jsem se naučil něco nového. Co?"
- "Zhodnotím zpětnou vazbu tutora na můj úkol. "
- Kolik času každý týden budete ochotni věnovat svému cíli? Kdy?
- "Já šest hodin."
- "Ve středu od 17 hodin, ve čtvrtek od 9 hodin."
- Kam budete ukládat zdroje k tématu?
- "Zajímavé články, odkazy, výstřižky si ukládám do složky KPI v Evernote."
- Jakým způsobem a kdy budete provádět organizaci poznámek a dalších dokumentů?
- "V neděli procházím své poznámky a zdroje z uplynulého týdne."
- Jakým způsobem budete dávat ostatním vědět o tom, co děláte? Budete nějak sdílet zajímavosti?
- "Když narazím na něco super, sdílím to na Twitteru."

•

Některé položky jsou dlouhodobé a určují jisté studijní směřování nebo váš dlouhodobý záměr. Jiné položky, jako to, zda se budete studiu věnovat v úterý, nebo v pátek, se mohou každý týden měnit. [Modelů](http://www.edventuredesignmodel.com/) a vodítek existuje více. Je na vás najít si systém, který vám nejvíce vyhovuje.

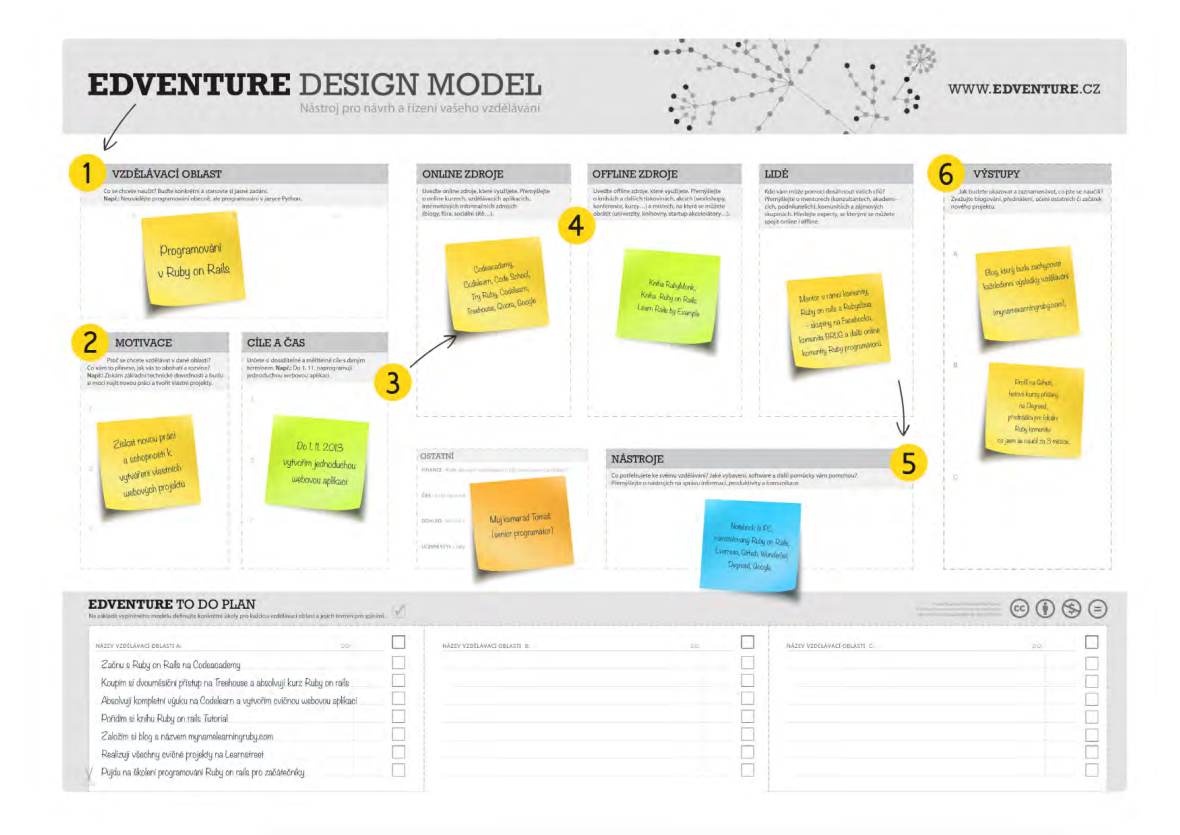

## **Psaní digitálních poznámek**

Funkční systém psaní poznámek může mít výrazný vliv nejen na to, jak dobře se bude člověku učit, ale také na to, jak snadno se bude orientovat v informacích, které si chce s odstupem času připomenout nebo je využít pro jiný účel. Nejprve se podíváme na to, jakým způsobem lze jednotlivé záznamy organizovat, poté se zaměříme na dva nejvýraznější nástroje pro praktickou práci s poznámkami – OneNote a Evernote. Mimo to je k využití mnoho jiných možností – například na [Google Disku](https://www.google.com/drive) vytvářet odkazy mezi složkami a soubory, pracovat se systémy na organizaci záložek nebo s osobní wiki.

Jednotlivé poznámky je možné řadit do složek, typicky označovaných jako Notebook, které vytváříte s přibývajícími tématy. Jedno téma by mělo mít jednu poznámku nebo jeden celý notebook, podle toho, jak je rozsáhlé. Psát vše do jediného dokumentu či do jediné složky velice omezuje funkčnost celého řešení. Nepodceňujte nadpisy poznámek, jsou totiž velice důležité pro vyhledávání. Podobně jsou na tom tagy, o kterých již byla řeč. Pokud vložíte multimediální poznámku, je vhodné co nejdříve ji opatřit nadpisem a tagy, aby nezmizela v propadlišti dějin.

Digitální poznámky je možné utvářet, ale také doplňovat o screenshoty neboli výstřižky. To může být praktické například při čtení digitální knihy, ze které byste rádi uchovali celý odstavec či obrázek, či pokud narazíte na něco zajímavého v článku na internetu. Mimo poznámky je screenshot funkce, která vám umožní sdílet s ostatními snímek obrazovky. Tato funkce je dostupná jednak prostřednictvím vašeho počítače, i když se u různých operačních systémů liší [\(Windows](http://jnp.zive.cz/vystrizky-dejte-sbohem-klavese-print-screen), [iOS\)](https://support.apple.com/en-ca/HT201361), nebo díky externím nástrojům a aplikacím.

#### **Vytvořte libovolný screenshot, vložte ho do diskuse na konci textu a do vašeho Evernote či OneNote.**

Většinou je možné odkazovat mezi poznámkami samotnými – každá poznámka má vlastní URL, kterou je možné adresovat. Jakkoli je tato činnost nepohodlná a poměrně pracná, při snaze zachytit komplexnější vztahy nebo vazby mezi poznámkami se může hodit. K poznámkám lze také přiřazovat přílohy, což oceníte, když píšete poznámky jako komentář nebo připomínkujete text.

#### **OneNote**

Bezplatný [OneNote](https://www.onenote.com/) zaujme robustností a netradičním pojetím, je k dispozici pro [Windows](https://www.onenote.com/download), [Android](https://play.google.com/store/apps/details?id=com.microsoft.office.onenote&hl=en) i [iOS](https://itunes.apple.com/us/app/microsoft-onenote-lists-photos/id410395246?mt=8), ale funguje také v [online verzi](https://www.onenote.com/hrd), takže jej může využívat v podstatě každý. Je součástí konceptu Office, z čeho vychází ovládání pomocí pásu [karet.](http://www.zive.cz/clanky/onenote-neni-jen-hloupy-zapisnik-jak-ho-lze-vyuzit/sc-3-a-172962/) Existuje také ve speciální [verzi pro učitele či studenty,](https://www.onenote.com/classnotebook) která má předdefinovaná nastavení, ale i v běžné verzi je výrazně zaměřený na práci s komplexními poznámkami, které můžete pořizovat například během přednášek – stačí vyfotit tabuli, nahrávat zvuk a do toho psát textové komentáře nebo kreslit. Výsledky je pak možné sdílet s kolegy nebo přáteli.

Zajímavá je práce s plochou. Jednotlivé objekty jsou umísťovány na list papíru, který se v případě potřeby prodlužuje. Není zde žádná lineární struktura. Text patří do textového rámce, obrázek nebo náčrtek jsou také samostatné objekty, s nimiž lze manipulovat. Oproti konkurenci je u OneNote třeba ocenit nástroj pro práci s tabulkami, která je rychlá, přímočará a pohodlná. Lze jej využít i pro [práci s myšlenkovými mapami.](http://www.mitvsehotovo.cz/2015/01/myslenkove_mapy_a_onenote/)

Tím, že systém pracuje v prostředí [MS Office](https://login.microsoftonline.com/) ( včetně požadavkuvytvořit si účet, který složí současně jako vstup do dalších nástrojů Online Word, Excel, PowerPoint, Outlook atp.), lze mezi jednotlivými nástroji v rámci rodiny snadno přepínat a kopírovat.

Samotné ovládání se mírně liší dle užité platformy, pro ilustraci funkcí budeme vycházet z aplikace pro Windows:

- V menu Vložit je na výběr mezi obrázkem, snímkem z fotoaparátu, souborem, odkazem a tabulkou.
- U Kreslení je zvýrazňovač, tužka a textové pole. Všemu lze nastavit tloušťku. Dále jsou zde nástroje pro nastavení barev, výběry a převod na obrazce.
- V Zobrazení je kromě lupy zajímavá funkce pro nastavení pozadí dokumentu (linky, čtverečky, čistý papír), byť například oproti Evernote Penultimate jsou tyto možnosti velice skromné.
- V menu Domů lze najít formátování písma, zaškrtávací políčka a nástroje pro práci se seznamy.

Tak jako Evernote má Webclipper, rovněž [OneNote má svůj nástroj na práci s výstřižky,](https://www.onenote.com/clipper) který pracuje velice podobně – můžete si zvolit, co se má uložit do schránky (oblast, celá stránka nebo jen obsah článku), připojit popisek, vybrat umístění a uložit. Jakkoli je celý OneNote robustní a náročný, tak [doplněk do Chrome](https://chrome.google.com/webstore/detail/onenote-web-clipper/gojbdfnpnhogfdgjbigejoaolejmgdhk) na práci s výstřižky je jednoduchý a funkční. Aplikace funguje také v oblasti ikon s hodinami, tedy jako běžící na pozadí. V tom případě je možné psát poznámky ještě rychleji a pracovat s výstřižky efektivněji. Pokud zvažujete, zda využít instalovanou, nebo webovou verzi, kvůli kvalitě se velmi doporučuje verze instalovaná.

Po OneNote je možné rozhodně sáhnout (ve srovnání s Evernote), pokud:

- chcete pracovat s nelineárními objekty nebo multimédii;
- rádi používáte nástroje Microsoftu;
- v poznámkách máte tabulky;
- máte dotykovou obrazovku.

**Pokud vás OneNote zaujal, tak si ho vyzkoušejte. Online verzi pro základní seznámení nemusíte ani instalovat.**

#### **Studenti a zaměstnanci MU mají Office 365 zdarma. Stačí se přihlásit pomocí UČO@ mail.muni.cz a sekundárního hesla.**

#### **Evernote**

Evernote je soubor nástrojů, které slouží pro vytváření a organizaci poznámek různého druhu. Nejde o jednu aplikaci, ale o nabídku různých nástrojů k rozličným účelům – samostatně jsou tak řešeny nástroje doplněk na výstřižky, aplikace n[a kreslení od ruky](https://evernote.com/penultimate/), na [kreslení do PDF](https://help.evernote.com), na [práci](https://evernote.com/products/scannable/)  [se skeny](https://evernote.com/products/scannable/) atp. Vše se ale sbíhá ve stejnojmenném nástroji se zeleným slonem ve znaku, odkud je možné snadno centrálně vyhledávat.

Základem je obyčejný [Evernote,](https://evernote.com/) který se stará o poznámky v celé jejich šíři. K dispozici je pro [Windows](https://evernote.com/download/), [Windows s dotykovou obrazovkou](https://www.microsoft.com/cs-cz/store/p/evernote/9wzdncrfj3mb) i [MAC OS X](https://evernote.com/evernote/guide/mac/), dále pro mobilní Windows, [iOS](https://itunes.apple.com/us/app/evernote-capture-notes-sync/id281796108?mt=8) i [Android](https://play.google.com/store/apps/details?id=com.evernote&hl=en), jakkoli se od sebe jednotlivé verze drobně odlišují. Existuje také online varianta [Evernote.](https://www.evernote.com/Home.action) Evernote je možné snadno [integrovat](file:///Users/luciehorakova/Desktop/work/1work/2016/KISK/KPI_kurz/1_WEB/MODULY/MODUL0_uvodni/%22http) s [Google Drive](https://www.google.com/drive/) a celkově nejde o špatnou variantu využití. Pokud nepotřebujete pokročilejší funkce a jde vám pouze o poznámky a výstřižky, tak si s online verzí pohodlně vystačíte.

**Zaregistrujte se na Evernote.com – vyzkoušejte online prostředí, a pokud vás zaujme nějaká aplikace, můžete si ji stáhnout třeba do mobilu nebo tabletu. Zkuste ji tři dny používat.**

[Obchodní model](https://evernote.com/pricing/) je takový, že pokud vám stačí základní funkce, tak za Evernote žádné peníze dávat nemusíte. Pokud chcete mít přístup k pokročilým nástrojům (asi nejvýraznější jsou navýšení kapacity, nainstalované více než dva klienty a prohledávání dokumentů), tak je třeba si připlatit. Poznámky jsou textové nebo hlasové, mohou obsahovat fotografii, lze je kreslit od ruky. Také k nim můžete připojovat tagy, které slouží pro jednoduché filtrování a vyhledávání. Tato funkce se bohužel kříží s jinou dobrou vlastností Evernote, totiž možností sdílení a týmové spolupráce. Tady je však jedno úskalí – pokud si například každý člen pracovního týmu volí tagy libovolně, velice rychle vám do vašich poznámek vnese v tagu téměř nepřekonatelný chaos.

Poznámky jsou řazeny do sešitů a každý sešit může být sdílený s jinou skupinou uživatelů nebo být privátní. Evernote umožňuje vybranou poznámku prezentovat viditelně pouze pro čtení komukoliv, komu dáte k dispozici odkaz. Zajímavostí je, že pokud píšete poznámky z mobilního zařízení, systém automaticky připojuje k poznámkám tag o místě, kde se právě nacházíte, což je pak překvapivě užitečný nástroj na vyhledávání některých druhů poznámek.

Dobrým nástrojem je Web Clipper, který umožňuje do poznámek přidávat části webových stránek – výstřižky, odkaz nebo jinou část. K tomuto výstřižku lze rychle doplnit popisek, tagy nebo nadpis, a pokud jde právě jen o výstřižek, tak lze do něj také kreslit nebo označit, co je pro člověka důležité.

Vlastníte-li iPad, můžete využít výbornou aplikaci [Penultimate](https://evernote.com/penultimate/), která představuje vynikající nástroj na psaní ručních poznámek. Cokoli v něm vytvoříte, online se synchronizuje do Evernote, kde je možné s takovým obsahem dále pracovat.

Oproti OneNote je Evernote významnější spektrem funkcí nebo v podpoře API. To znamená, že není problém Evernote [propojit s blogem](https://ifttt.com/connect/evernote/wordpress), na který se z něj budou natahovat články s určitou strukturou a tagem. Lze jej snadno integrovat do [dalších nástrojů](https://appcenter.evernote.com/) nebo data z něj dále využívat (třeba vizualizovat vztahy mezi poznámkami v [Mohio\)](https://www.moh.io/mohiomap/welcome/). Působí minimalističtějším a svižnějším dojmem, má (oproti OneNote) lepší online aplikaci, také na tabletech či telefonech se s ním pracuje většinou příjemněji. Pro někoho může být příjemné, že poznámky mají lineární strukturu – nejde tedy o volnou pracovní plochu, spíše o dokument, který se snadno může přizpůsobit rozlišení obrazovky.

Velkou slabinou Evernote je práce s tabulkami, která je velice nepohodlná. Pro někoho je svazující to, že nemůže snadno přímo do poznámek kreslit, označovat text atp. V tomto ohledu celý systém práce míří spíše na konzervativnější uživatele.

Problematické může být také to, že Evernote vypadá v různých prostředích různě, nebo že dokonce jednotlivé aplikace nejsou dostupné pro všechny platformy. Vývojáři však vyvíjejí takové snahy, aby se nástroj logicky a funkčně používal v daném operačním systému.

[Microsoft nedávno oznámil,](file:///Users/luciehorakova/Desktop/work/1work/2016/KISK/KPI_kurz/1_WEB/MODULY/MODUL0_uvodni/%22ht) že vytvořil postup, jak poznámky z Evernote importovat (s jistými omezeními) do OneNote. Migrace opačným směrem bohužel [efektivně možná není](http://www.howtogeek.com/howto/22917/import-onenote-2010-notebooks-into-evernote/).

### **Jak se motivovat**

Zatímco základní i střední škola je velice pohodlná v tom, že o motivaci se do velké míry stará vnější prostředí, univerzitní studium i celoživotní vzdělávání se a rozvoj sebe sama jsou náročnější v tom, že dohled vnějších autorit je poskytován poměrně omezeně. To na jednu stranu dává člověku svobodu a možnost rozhodovat se a učit se po svém, ale současně na něj klade požadavky ohledně motivace sebe sama.

Najít univerzální motivátory není snadné, ostatně existují o tom desítky knih na téma osobního rozvoje. K dispozici je mnoho komplexních návodů, jak pracovat se studijní motivací – zde nabízíme alespoň jeden z nich. Pokud hledáte něco žertovnějšího, může vás zaujmout [seznam](https://www.examtime.com/blog/study-motivation-tips/)  [dle různých studijně osobnostních typů](https://www.examtime.com/blog/study-motivation-tips/). Všechny se snaží ukázat, že efektivní motivace ke studiu je spojená s komplexem různých kroků, nikoli jen s výběrem jednoho nahodilého prvku:

#### **Vyzkoušejte si jednu z metod motivace sebe sama.**

Například [Open Polytechnic](http://www.openpolytechnic.ac.nz/current-students/study-tips-and-techniques/study-tips/strategies-to-increase-your-motivation/) nabízí následující motivační zásady:

**Myslete pozitivně** – sledování negativních cílů a strachů není dobrou motivací. Zaměřte se na to, být pozitivní a přátelský sám k sobě:

- Mluvte pozitivně o sobě i o studiu.
- Radujte se ze svých úspěchů a zkuste se naučit je hledat.
- Myslete pozitivně dopředu.
- Budujte studijní přátelství.

#### **Stanovte si reálné cíle.**

- Předně řešte urgentní povinnosti.
- Velké úkoly rozdělte do menších celků.
- Pracujte s časovým rámcem a time managementem.
- Sledujte plnění svých úkolů.
- Případná zpoždění řešte dříve, než bude pozdě.

#### **Plánujte.**

- Využívejte některou z metod time managementu.
- Pokud vás něco brzdí nebo příliš zatěžuje, hledejte dopředu strategie na zvládnutí těchto problémů (od hlídání pro děti po studijní volno v práci).

#### **Odměňujte se.**

- Dopředu si nastavte systém odměn, ať víte, na co se můžete těšit.
- Pokud dosáhnete nějakého úspěchu, splníte úkol nebo něco podobného, nebojte se dát si odměnu.

Mimo velké množství knih je možné najít například na [Pinterest](https://cz.pinterest.com/explore/st) mnoho motivačních citátů, obrázků či infografik. Případně si přečtěte [článek](http://www.planetofsuccess.com/blog/2010/how-to-get-motivated-to-study/), který se věnuje motivaci a gamifikaci při vzdělávání se.

#### **Řízení času**

Motivací pro práci s nějakou metodou time managementu může být mnoho. Kolik minut věnovat jednotlivým úkolům? Jak do dne, ve kterém děláme řadu rozmanitých úkolů, dostat nějakou dávku řádu a pravidelnosti? Efektivně pracovat s časem je dnes problém mnoha lidí v pracovní i osobní sféře života. Neexistují univerzální návody vyhovující každému pro všechny příležitosti. Přesto je dobré vyzkoušet osvědčené postupy, které vám pomohou s průběžným plánováním a aktuálním řízením času i zpětnou reflexí toho, co a jak dlouho trvalo. Pokud se vám líbí scifi úvahy nad tím, zda čas využíváte skutečně smysluplně a správně, zkuste se podívat na film [Vyměřený čas](http://www.csfd.cz/film/281357-vymereny-cas/prehled/).

[Timeboxing](https://www.mindtools.com/pages/article/timeboxing.htm) je metodologicky velice jednoduchá metoda a na rozdíl od mnoha jiných metod na řízení času nevyžaduje nějaký nácvik nebo systematickou přípravu. Lze jej stejně dobře použít pro jeden pracovní den jako pro celoživotní organizaci práce.

Pracovní dobu či den rozdělíte na určitá časová okna (boxy), ve kterých se budete věnovat jedné konkrétní činnosti. Dopředu si tedy naplánujete, kolik času je zhruba potřeba jim věnovat, a stanovíte si jasný plán, podle kterého postupujete. Efektivita metody stojí a padá na dobrém časovém odhadu. Pokud odhadnete čas mnohem delší, než by měl být, jedná se o metodu značně neefektivní, v opačném případě (u podhodnocení) vede ke stresu a nedodělkům. Je dobré plánovat vše s drobnou rezervou. I kdyby jedním z výstupů vyzkoušených metod bylo to, že se naučíte odhadovat svůj čas nebo budete mít přehled o tom, kolik minut zabere který úkol, jde o velice cenný benefit. Vedle špatné práce s časovým odhadem může být problémem, pokud do prostoru vymezeného časovým boxem vstupují nějaké další události – telefonáty, kolegové atp., které není možné ani předpokládat, ani odsunout na později.

#### **Pokud používáte Google Kalendář, zkuste si jeden den v týdnu rozvrhnout timeboxingově.**

Metoda Timeboxingu poskytuje mnoho výhod. K těm hlavním patří:

- Vytvoření lepšího pracovního rytmu. Pokud má den jasný řád, vede to k větší efektivitě vaší práce a menší únavě. Timeboxing umožňuje velice dobrou, a přitom flexibilní tvorbu takového řádu.
- V každém okamžiku dne je přesně stanoveno, co máte dělat.
- Omezí se vliv různých "žroutů času." Dopředu je stanovený plán, který je racionální a podle něhož se řídíte. Asi nikdo do něj nezařadí nepotřebné činnosti.
- Timeboxing umožňuje naplánovat také odpočinek, což je potřebné a užitečné. Bez pravidelných přestávek dochází k poklesu výkonnosti.
- Omezení perfekcionismu. Snaha vyřešit úkol dokonale může zabrat podstatně více času, než má daná osoba k dispozici. Dobře pojatý timeboxing umožňuje odvést práci dobře, ale přitom se vyhnout nekonečnému ladění nedůležitých detailů.
- Motivace do velkých projektů. Velké projekty jsou z hlediska motivace problematické, neboť za nimi člověk nevidí dlouho žádný konkrétní výsledek. Díky této metodě jim můžete vždy věnovat patřičný čas v průběhu dne.

Pokud je úkol vykonán rychleji, než jak byl naplánován, následuje adekvátní přestávka. Někdy se doporučuje také zařazení nějaké "výplňové úlohy", což jsou jednoduché činnosti, které nezaberou více než pět minut a je možné provést je kdykoli, jako například odpovědi na e-maily, krátký čas na četbu, cvičení jógy atp.

Pro timeboxing lze užít například následujících nástrojů:

• [Google Calendar](https://calendar.google.com/) představuje zřejmě neznámější a nejčastěji užívaný online kalendář vůbec. Události je možné plánovat v libovolné délce, podporováno je sdílení kalendářů mezi více osobami či upozorňování na schůzky. Užitečná je také možnost doplnit si do prohlížeče

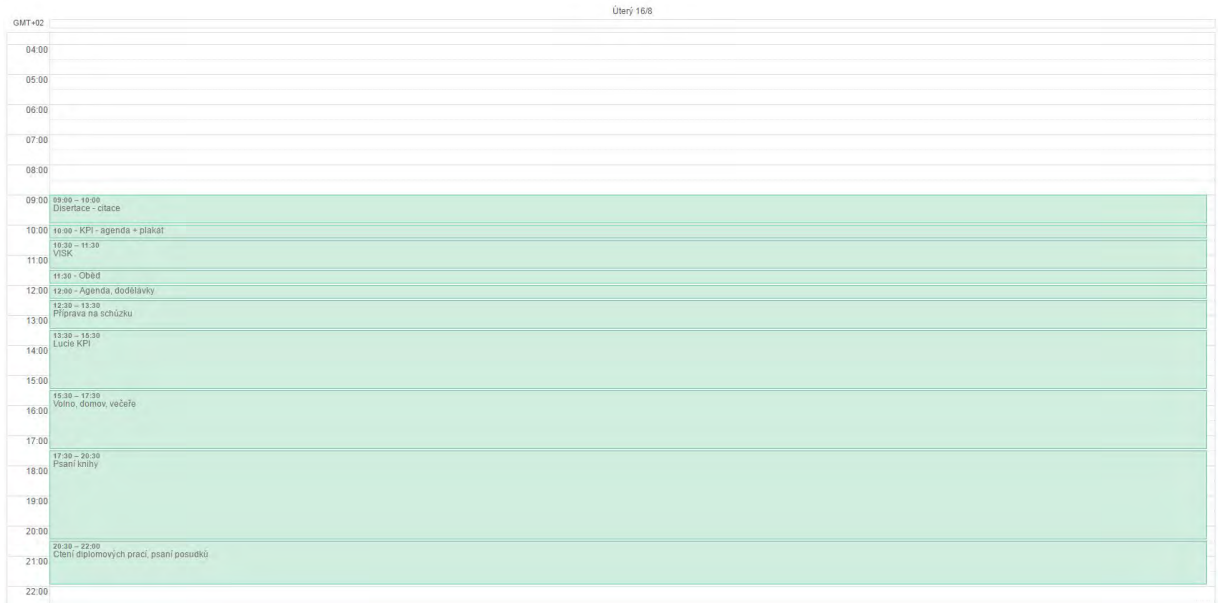

Chrome notifikační aplikaci nebo podpora mobilních zařízení.

- [Fruux](https://fruux.com/) je vzhledově i funkčně velice blízký Google Calendar, ale má lepší správu úkolů (více úrovní, možnost filtrování), předávání kontaktů atp. Lze jej používat v různých prostředích nebo například integrovat do Microsoft Outlooku.
- [Foogi](https://portal.foogi.me/) pracuje s konceptem timeboxingu především u schůzek. Ty se plánují v předem definovaných rámcích a tento nástroj se postará o jejich plnou administraci.

Pokud Vám nevyhovují seznamy úkolů a činností seřazených pod sebe, můžete zkusit využít myšlenkovou mapu s úkoly, kterou doplníte o informace s časovým plánem.

Na podobných principech, ale s pevnějšími pravidly funguje metoda nazývaná Pomodoro. Díky ní je celá pracovní doba rozdělená na bloky po 25 minutách. Jde o interval, který je přiměřeně dlouhý na to, aby se v něm stihlo intenzivně něco udělat a současně abyste nevyžadovali přestávku. Ta následuje po každém bloku a je pětiminutová.

Možností, jak s přestávkou naložit, je více, ale rozhodně doporučujeme pohyb nebo prostě činnost, která je zásadně jiná než ta, kterou děláme běžně. Mozek přepne kontext, oči si odpočinou, můžete se krátce protáhnout. Například jednoduchý pohyb zařazený mezi intelektuální práci je pro efektivitu mimořádně důležitý. Po čtyřech blocích činností se doporučuje delší přestávka, nejméně na 15 minut, lépe 30-60 minut. Pokud člověk pracuje intenzivně, tak je 15 minut volna málo, stačí to třeba v případě, že místo druhé 15 minut trvající přestávky máte hodinu na oběd a tím rozdělíte dlouhé bloky. Pomodoro není kvůli krátkým přerušovaným úsekům úplně vhodnou metodou u kreativních činností, které vyžadují čas – psaní básně nebo třeba detektivky není aktivita, která se dá rozplánovat a s níž by se dalo přestat poté, co za 25 minut zazvoní minutka.

Čím čas vlastně měřit? Stačí obyčejná minutka a papírový nebo online seznam s rozpisem bloků. Vhodné jsou také online nástroje, které celou metodu umí implementovat:

- [Eggtimer](http://e.ggtimer.com/pomodoro) nabízí minimalistické řešení. Na obrazovce se odpočítává čas od 25 minut, což je jediná zobrazovaná informace. Ve službě není možné nic nastavit, ale na druhou stranu ničím neruší.
- [Moosti](http://www.moosti.com/) nabízí zakládní možnosti konfigurace času (práce je mezi 10-60 minutami, krátká přestávka mezi 3-5 a dlouhá mezi 10-30 minutami). Podporuje notifikace a možnost nastavit si barevnost prostředí.
- [TomatoTimer](http://tomato-timer.com/) je užitečným nástrojem, který je někde na půli cesty mezi minimalismem a funkčností. Systém podporuje notifikace, možnost volby jak dlouhé, tak krátké pauzy i pracovního programu. Podporovány jsou klávesové zkratky, možnost výběru notifikačního alarmu i jeho hlasitosti.
- [Tomatoi.st](http://tomatoi.st/) nabízí přepínač mezi dlouhou a krátkou přestávkou a samotnou prací. Informace týkající se toho, jaké aktivity člověk v poslední době měl, se zanášejí do tabulky, byť bez informace, zda prošel skutečně celý blok. Zajímavou funkcí je možnost zvolit si URL adresu vlastního Pomodora.

#### **Vyzkoušejte alespoň jeden den s metodou Pomodoro. Funguje?**

Timeboxing a Pomodoro jsou metody plánování, důležité je ale také sledovat, jak byly tyto plány splněny. To je účelem [Time trackingu.](https://www.clicktime.com/why-track-time/timesheet-tracking-methods) Ten je založen na jednoduchém principu – v jeden okamžik děláte vždy jen jednu věc a stopujete a zaznamenáváte si, kolik jste jí věnovali času.

Tato metoda je užitečná v tom, že vás nutí skutečně pracovat na úkolu, který máte zadaný. Tím, že si stopujete jen čistý čas, jste motivováni činnost nepřerušovat a lze také stanovit jasné plány, kolik času danému úkolu věnujete. Pokud se učíte celý den, ale neustále přeskakujete a dělíte čas mezi různé aktivity, je čistý čas strávený skutečně produktivně velice krátký. Vyzkoušením Time trackingu zjistíte, jak málo času věnujete reálné činnosti. Druhou pozitivní vlastností je jednoduché navázání na timesheety nebo výkazy práce, pokud jste [placeni od hodiny.](http://www.businessnewsdaily.com/6730-best-time-and-attendance-systems.html) Mezi pozitiva patří jednoduchost a možnost určité reflexe činností – každý den či týden se může člověk podívat, čemu věnoval svůj čas a zda to odpovídá jeho představě o [produktivitě práce](http://www.fastcompany.com/3024249/10-time-tracking-apps-that-will-make-you-more-productive-in-2014).

Metoda má také určitá úskalí. Nesmíte zapomínat spouštět stopky, zase je vypínat a úkoly do systému nějakým způsobem zadávat. S tím má hodně lidí problém, hlavně v počátcích. Zpětný zápis funguje jen omezeně a je téměř bez významu. Time tracking nenabízí možnosti plánování ani nesměřuje primárně k produktivitě. Je spíše nástrojem sebepoznání a mapování vlastní činnosti než něčím, co by vám mohlo krátkodobě pomoci s přívalem práce.

Pro sledování času lze doporučit některý z těchto [nástrojů:](https://en.wikipedia.org/wiki/Comparison_of_time-tracking_software)

- Toggl je zdarma dostupný pro osobní použití, lze si v něm definovat různé projekty a funguje jako online stopky. K jednotlivým položkám lze kromě obsahu, času a projektu přiřadit také tagy či náklady.
- [actiTime](https://www.actitime.com/) není řešený tak minimalisticky, ale obsahuje řadu zajímavých funkcí, jako je plánování aktivit, tvorba reportů nebo mobilní aplikace.
- [DeskTime](http://desktime.com/) je pro osobní použití také zdarma a zaujme především milovníky výkazů a statistik, které zpracovává komplexně. Existuje také jeho verze pro mobilní aplikaci či jako doplněk do Chrome.

K dispozici je také mnoho mobilních aplikací, instalovaných i online nástrojů. Systémy jsou typicky nastavené tak, že umožňují vytvářet timesheety nebo data dále exportovat, aby bylo možné s nimi efektivně pracovat.

**Zkuste si dva dny pečlivě měřit čas. Kolik ho skutečně věnujete práci či studiu? Při každém pohledu z okna, na Facebook či mobil nezapomeňte měření přerušit. Podaří se vám překročit 20% hranici?**

#### **To-do list**

Zřejmě nejjednodušší metodou na práci s úkoly je to-do list – prostý seznam úkolů, které má člověk plnit. To-do se primárně nestará o žádné pečlivé plánování, dělení času nebo efektivitu. Jen shromažďuje úkoly a umožňuje jejich přehledné plnění. Hodí především tehdy, když potřebujete jednorázově plnit nějaké množství povinností, jste v krátkodobém časovém tlaku nebo pokud naleznete nějaký sofistikovanější způsob práce s ním, jako například:

- možnost delegovat úkoly a spolupracovat;
- strukturovat úkoly velký úkol je možné rozložit na více menších;
- psát si k úkolům poznámky;
- dávat úkolům časový rámec.

>> Příkladem takové techniky může být GTD (Getting Things Done), která vychází z myšlenky, že všechny úkoly jsou pečlivě rozdělené do přihrádek a člověk nemusí celý den přemýšlet nad tím, co by měl dělat, a může z přihrádek brát jednotlivé úkoly. Více se o technice můžete dozvědět například na webu [Mít vše hotovo](http://www.mitvsehotovo.cz/) nebo v knize [Getting Things Done](https://www.melvil.cz/kniha-mit-vse-hotovo/) od Davida Allena. <<

Jednotlivé úkoly je doporučeno zadávat jako malé díly, které lze v krátkém čase plnit. Vtip metody spočívá v zábavném a hravém zaškrtávání toho, co je splněné. Nebojte se tedy větší celek rozdělit na více částí a mít radost z toho, jak postupujete. Člověk se také lépe motivuje k nějaké činnosti, i když má pro ni vyhrazen krátký čas, pokud ví, že si může splnit něco, co je na seznamu. V tomto ohledu mohou to do pomáhat také produktivitě.

Při výběru vhodného nástroje dbejte na to, aby měl pro vás potřebné funkce, zároveň se vyhýbejte příliš robustním nástrojům. To do má být malé, rychlé a jednoduché. Takto k němu také přistupujte. Pokud se rozhodnete pro zmiňované GTD, které klade velký důraz na třídění a filtrování úkolů, sáhněte po nástroji, který ho přímo podporuje. Přenos úkolů většinou není ani snadný, ani pohodlný.

Lze užít například následujících nástrojů:

•

- [Remember The Milk](https://www.rememberthemilk.com/app/) je robustní systém na práci s úkoly, který vyhovuje také požadavkům GTD. Hledáte-li kvalitní nástroj se spoustou funkcí, dobrým mobilním klientem a možností spolupráce většího počtu lidí, pak jste na správné adrese. Robustnost ale může být velkou překážkou.
- [Any do](https://web.any.do/) zaujme čistým designem, snadným přesouváním úkolů i podporou více projektů. Snoubí v sobě podporu pokročilých funkcí a jednoduchého vzhledu. Jde o zajímavý nástroj pro systematické osobní nebo týmové plánování bez GTD.
- [Wunderlist](https://www.wunderlist.com/) se doporučuje pro začátečníky, ale je také hodně funkčně vybavený a disponuje asi největší podporou aplikací pro různé platformy. Ovládání je jednoduché, přehledné. Také využívá možnost spolupráce.
- [Google Keep](http://keep.google.com/) je možné využít pro nejjednodušší poznámky, pokud potřebujete jen rychlé zaškrtávací To-do, případně navázání na Google Kalendář. Jste-li hodně nenároční,
- případně To-do využíváte jen výjimečně, pak lze doporučit právě Google Keep.

# **To-do**

Jedinou povinností tohoto týdne je splněný [pretest](https://www.surveymonkey.com/r/KPI11). Máte ho? Vložte do odpovědníku tajné heslo. Hotovo!